## Welcome to PowerSchool PowerUps: Schoology Learning

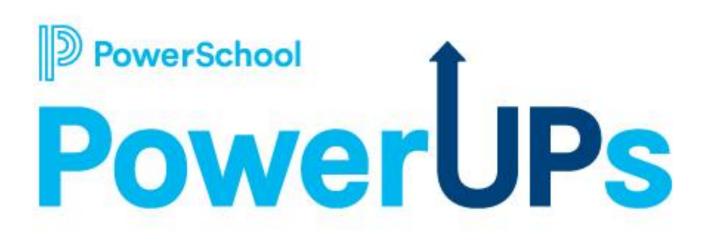

**October 12, 2023** 

## Today's Agenda

- Welcome and Agenda Overview
  - Sharing Links!
- Schoology Learning
  - Product Updates
  - Increase Usage / Adoption
    - Best Practices
    - Resources

verSchool

\*Please remember to ask your questions in Q&A. The EIC team will be posting resources in the Chat.

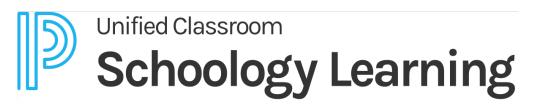

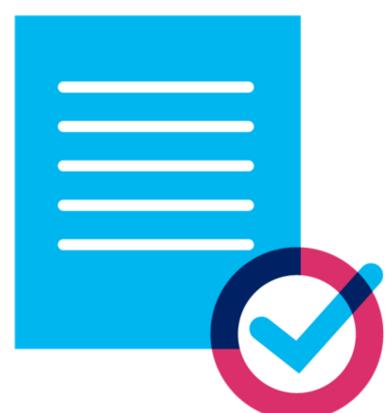

3

## **Recordings are Available on PS Community!**

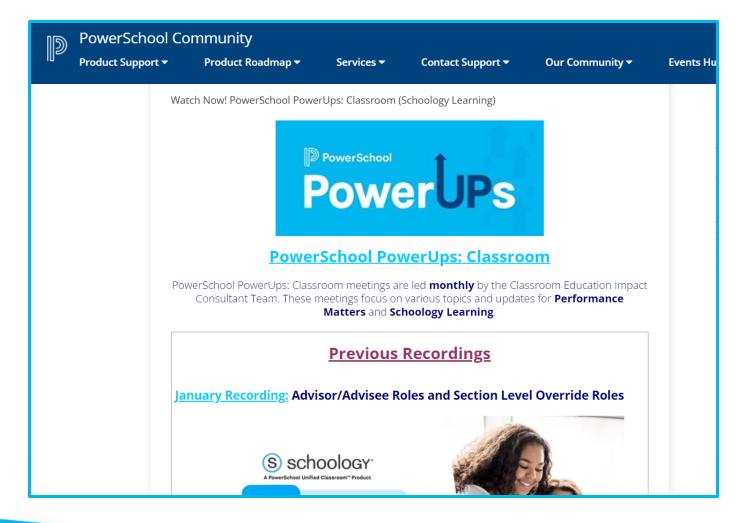

Search: "Watch Schoology PowerUps"

#### Scroll down for Previous Recordings

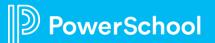

## **PowerSchool PowerUp Events**

## Register for any upcoming PowerSchool PowerUp Events!

• Events > All Events > <u>PowerUp Events</u>

#### **PowerUps are currently offered for:**

- Classroom (Schoology Learning, Performance Matters, Behavior Support)
- Unified Classroom Special Programs
- Curriculum & Instruction
- Naviance
- Enrollment
- Unified Insight
- Talent (*Professional Learning, Applicant Tracking, Records and Onboarding, Perform*)

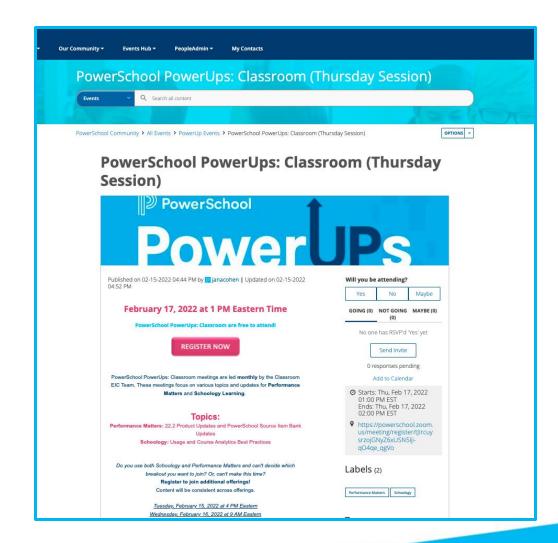

#### PowerSchool

6

## Stay in the Know

- PowerUps!
- Subscribe: Newsletters & Updates in PS Community
- Monthly Release Notes
- Webinars
- Join Groups
- Connect with your
  PowerSchool Contact

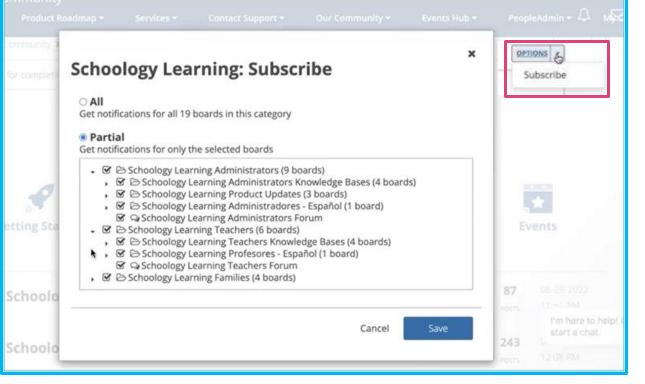

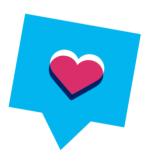

## Submit a Product Idea on the Ideas Portal

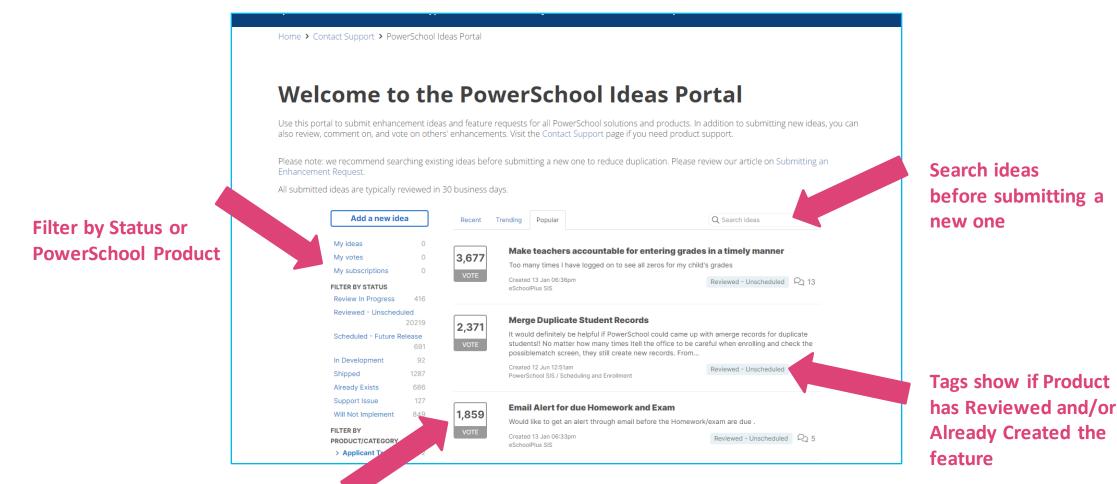

Upvote ideas to let us know you'd like to see that feature too

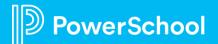

# **Product Updates**

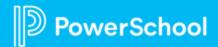

## **Enabling the Design Refresh**

About the Refresh This update freshens the basic Schoology design, introducing more modern design elements (fonts, colors, icons), without changing the user experience or any workflows. All ADA compliant!

How to Enable Through Feature Options under School Management

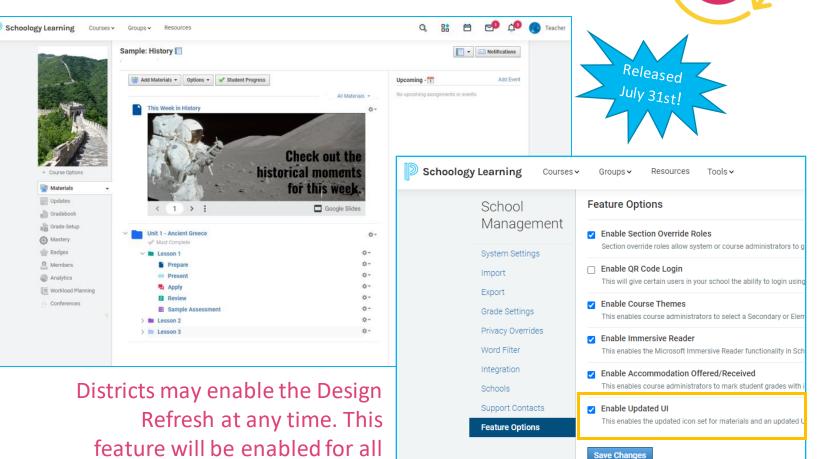

PowerSchool

users in January of 2024.

## **Collected Scoring Type**

#### What is it?

This Exception code allows users to forgo traditional grading on a material.

#### Why we think you'll like it

Teachers can keep track of student work on assignments without impacting grading calculations as appropriate. (i.e. Conduct Forms, Field Trip Forms, etc.)

| pe                |                                 | Coming<br>Soon!         |  |
|-------------------|---------------------------------|-------------------------|--|
| Period:           | Forever                         | ✓ 🗆 Set as r            |  |
| This disables the | ability to add a traditional so | core to the assignment. |  |
| Collected Type:   | Collected 🕐                     |                         |  |

| US History II | Home US History II 🗸      |                      |  |
|---------------|---------------------------|----------------------|--|
| _             | Assignment: US History II |                      |  |
| Code Only     | Status: Collected         |                      |  |
|               | STUDENTS (16)             | SCORE<br>(7/18/2023) |  |
| <b>V</b>      | 1. Student Name           | ~                    |  |

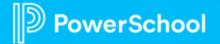

This document is considered PowerSchool Private and hence confidential. It should not be copied, distributed, or reproduced in whole or in part, or passed to any third-party without PowerSchool written conse

## **Count in Grade – Graded Material Option**

#### What is it? Allows the user to exclude a material's scores from grade calculations, both traditional and standards.

#### Why we think you'll like it

Allows teachers, parents, and students to know immediately if a material is used in grading.

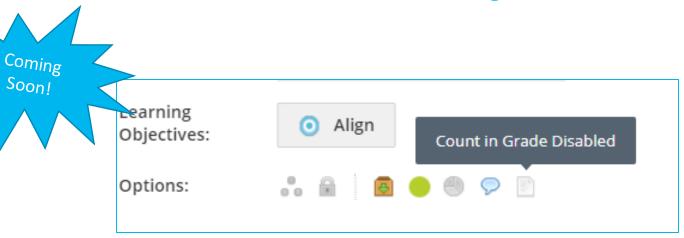

| US History 3 | Home US History II 🗸      |                      |  |
|--------------|---------------------------|----------------------|--|
|              | Assignment: US History II |                      |  |
| Exempt       | Score Type: Points (100)  |                      |  |
| 80           | STUDENTS (16)             | SCORE<br>(7/18/2023) |  |
|              | Student Name              | 80                   |  |

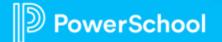

## **Campus Level Parent/Visitor Settings**

What is it?

We have extended the parent/visitor settings to include building levels.

Why we think you'll like it Now parent/visitor privacy settings can be applied at the building level for functions, such as updates and discussions, for enhanced security.

| fo Privacy                                                                                                    |                                               |                 |              |                      |
|----------------------------------------------------------------------------------------------------|-----------------------------------------------|-----------------|--------------|----------------------|
| Organization Privacy Settings                                                                                                    | Everyone                                      | Schoology Users | Organization | No One               |
| School Profile: 🕐                                                                                                    |                                               |                 | ~            |                      |
| Update: 🕐                                                                                                    |                                               |                 | ~            |                      |
| Calendar: 🕐                                                                                                    |                                               |                 | ~            |                      |
| Resources: 🕐                                                                                                    |                                               |                 | ~            |                      |
| Discussion Board: 🕐                                                                                                    |                                               |                 | ~            |                      |
| Faculty List: 🕐                                                                                                    |                                               |                 | ~            |                      |
| Default Building Parent/Visitor Settings      arents have 'view only' access to their child's buildings. Visitors are not associated and have viewing privileges if the building's privacy settings are set to Schoology      he following permissions help maintain the anonymity of your members from our will still need to apply settings to courses and groups.      Anonymous member names ?      Hide comments/posts ?      Lock settings for all organization buildings ?      Default Course Parent/Visitor Settings      arents have 'view only' access to their child's courses. Visitors are not associated ave viewing privileges if the course's privacy settings are set to Schoology User | y Users or Everyone.<br>Darents and visitors. |                 |              | Released<br>Sept. 29 |
| he following permissions help maintain the anonymity of your members from                                                                                                    | parents and visitors.                         |                 |              | P. 29                |

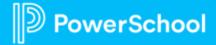

## **Course Templates: Duplicate**

#### What is it?

Users who have permission to create a template would see a new option to be able to duplicate a template.

#### Why we think you'll like it

erSchool

The ability to duplicate already created Course Templates saves time and makes it easier to build continue using the Course Templates feature.

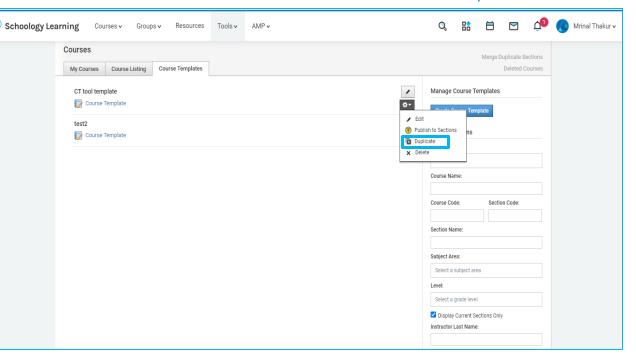

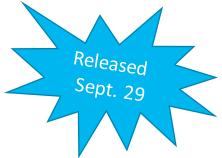

## LTI Update: Support for LTI Links in Rich Text Editor

#### What is it?

This will better allow LTI links, such as OneDrive drive links and other LTI links created within the Rich Text Editor, to copy successfully to other Courses and Groups.

#### Why we think you'll like it

No more context errors when opening LTI links that were copied from within other Schoology locations.

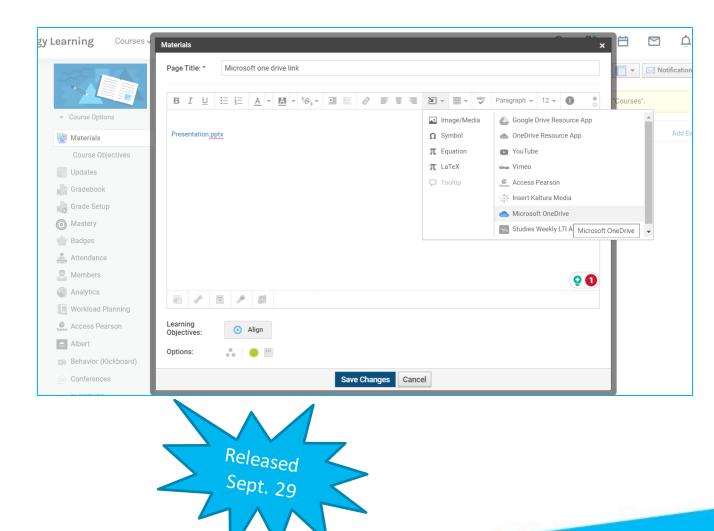

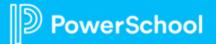

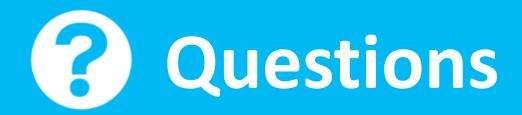

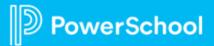

# Increasing Usage / Adoption: Best Practices & Resources

Schoology Learning

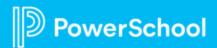

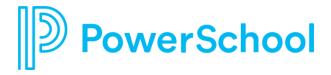

# Think back to an implementation that went well. What was successful? Why?

Share with the group in the chat.

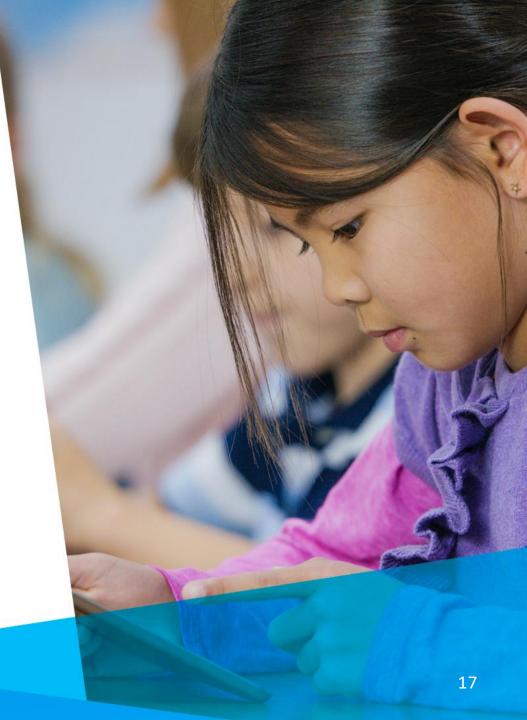

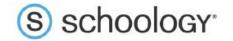

#### Knoster Change Model Template

#### **District's Knoster Change Model Template**

| Vision | Skills | Incentives | Resources | Action Plan | = | Success |
|--------|--------|------------|-----------|-------------|---|---------|
|--------|--------|------------|-----------|-------------|---|---------|

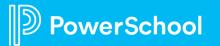

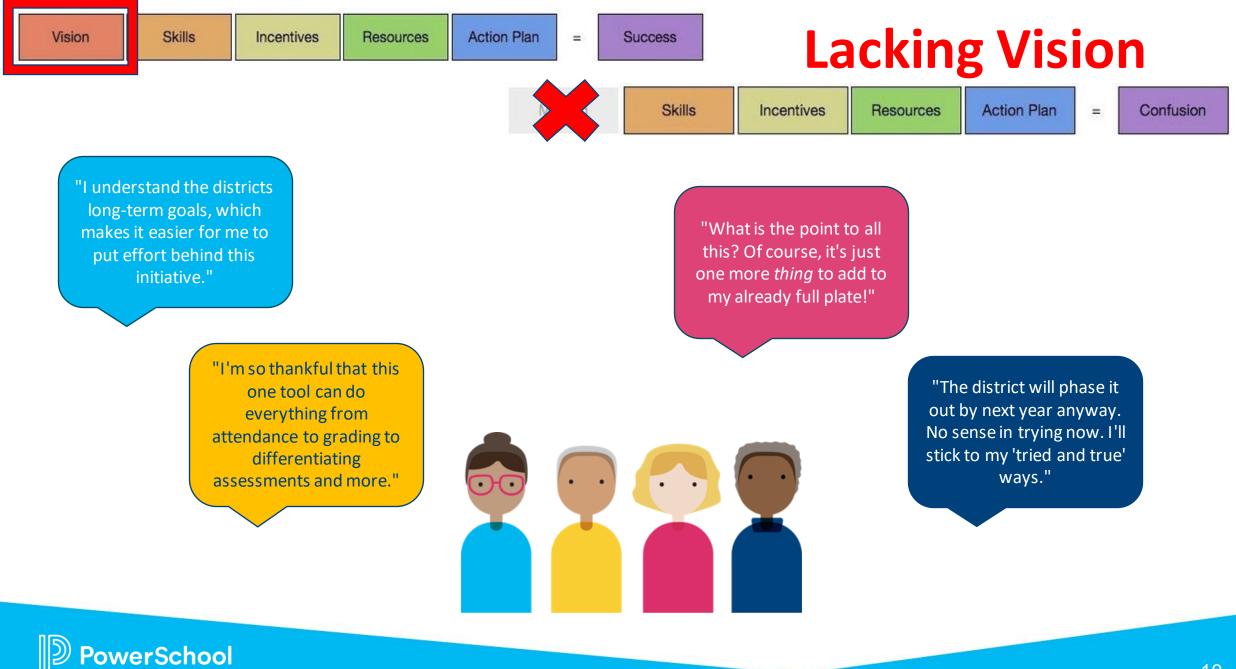

## The 'Why' is the Most Important Part

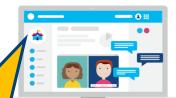

y stated

ill secure

- When creating a district Vision, consider the
  - SMART goals:
    - Specific
    - Measurable
    - Achievable
    - Relevant
    - Time-Based
  - Why did the district purchase Schoology?
  - What will success look like? How will you know:
  - Are all stakeholders represented?
- Buy-in! A clear message about Schoology's purpose in from the initial communication, and reflected in the a compliance.

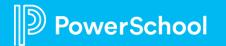

ing:

What is your district vision? Is it

still relevant to your current

journey? Is it posted and referred

to frequently? Would users be able

to reference it or recognize it?

dist

ons of

epea

lership

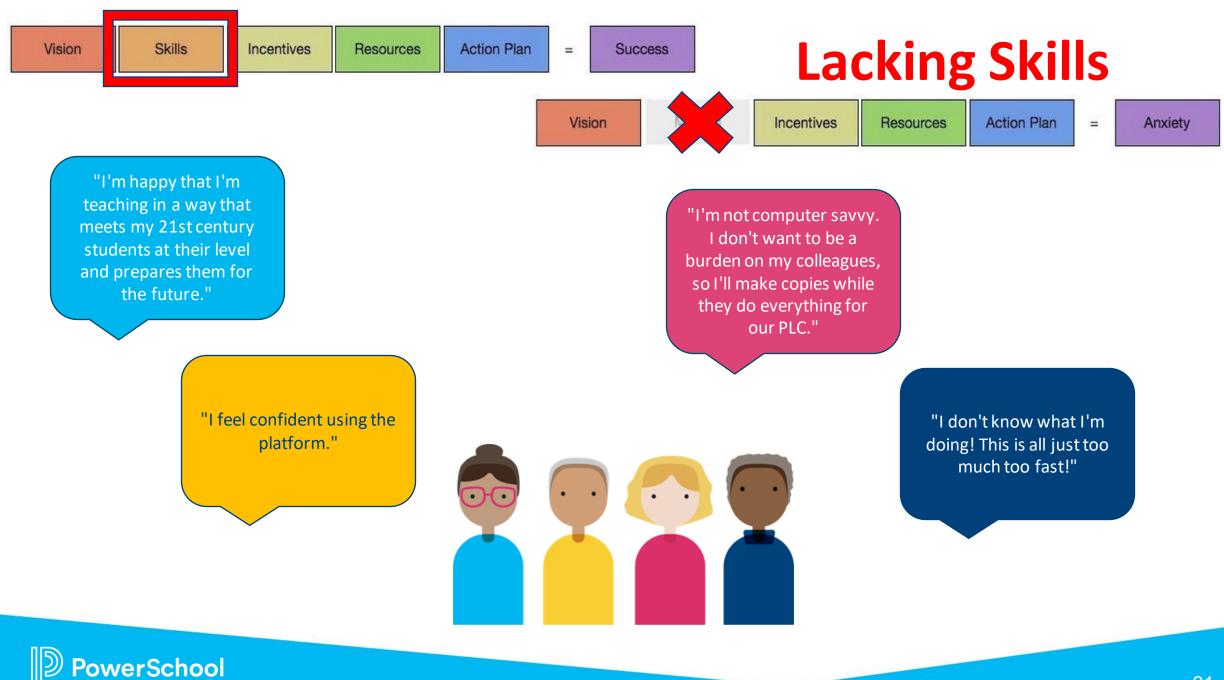

## **Building Skills & Guiding Learning**

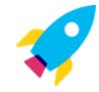

Introduce Schoology slowly with our <u>Crawl</u>, <u>Walk, Run</u> approach. Build confidence with basic skills and knowledge while learning the platform at your own pace.

Encourage joining <u>Public Groups</u>, like New2SGY or Schoology Educators, to learn from fellow teachers and to ask questions when challenges arise. Start with <u>a solid foundation</u> for communication and expectations of Schoology use before training even begins.

Assign a "Getting Started with Schoology" training. Whether the original course from the PD+ subscription, this <u>Schoology Overview</u> <u>webinar</u>, or a great <u>introductory video</u>, a guided hands-on introduction is the best place to start.

Check-in with users after learning the Basics. It's time to dive deeper!

## **Enhancements Continue**

Schoology is much more than an LMS, if you take advantage of all its capabilities and use it with fidelity. Growth will continue to happen each year when it is fostered. This will take time, patience, and forward thinking. Additions to the SGY App

| Search Messages                           | Student Ann      | otations Assignment            | Lesson Planner of<br>PS Curriculum & Instructio  |  |
|-------------------------------------------|------------------|--------------------------------|--------------------------------------------------|--|
| Immers                                    | ive Reader       | <b>Refreshed UI</b>            | Additions to SIS passback                        |  |
| Accessibility Che<br>Enhanced Privacy Set | - ID 5           | Schoology Learning             | Additions to<br>District Mastery                 |  |
| Google<br>Course Templates                | e Classroom Impo | ort Tool<br>Messaging from gra | Iding areas                                      |  |
| New SGY Apps in the App Center            |                  |                                | <b>Attendance Passback</b>                       |  |
|                                           |                  | Search Con                     | nmon Assessments                                 |  |
| PowerSchool AC                            | ccommodations (  | Dffered/Received field         | third-party without PowerSchool written consent. |  |

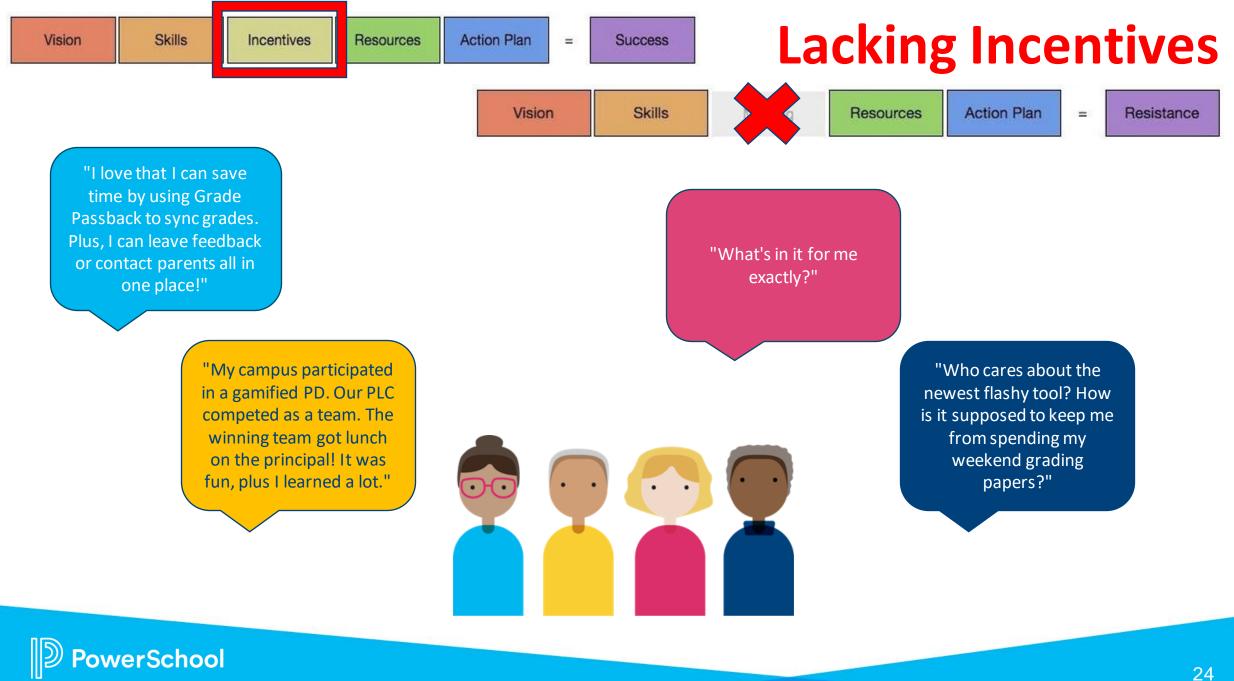

### **Intrinsic vs. Extrinsic Motivation**

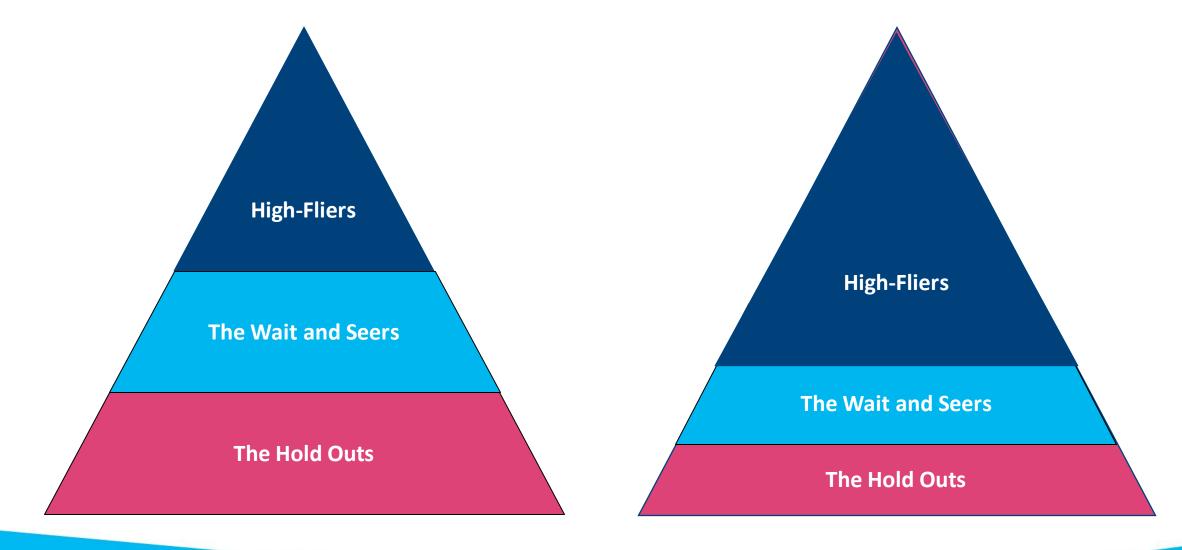

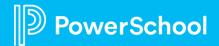

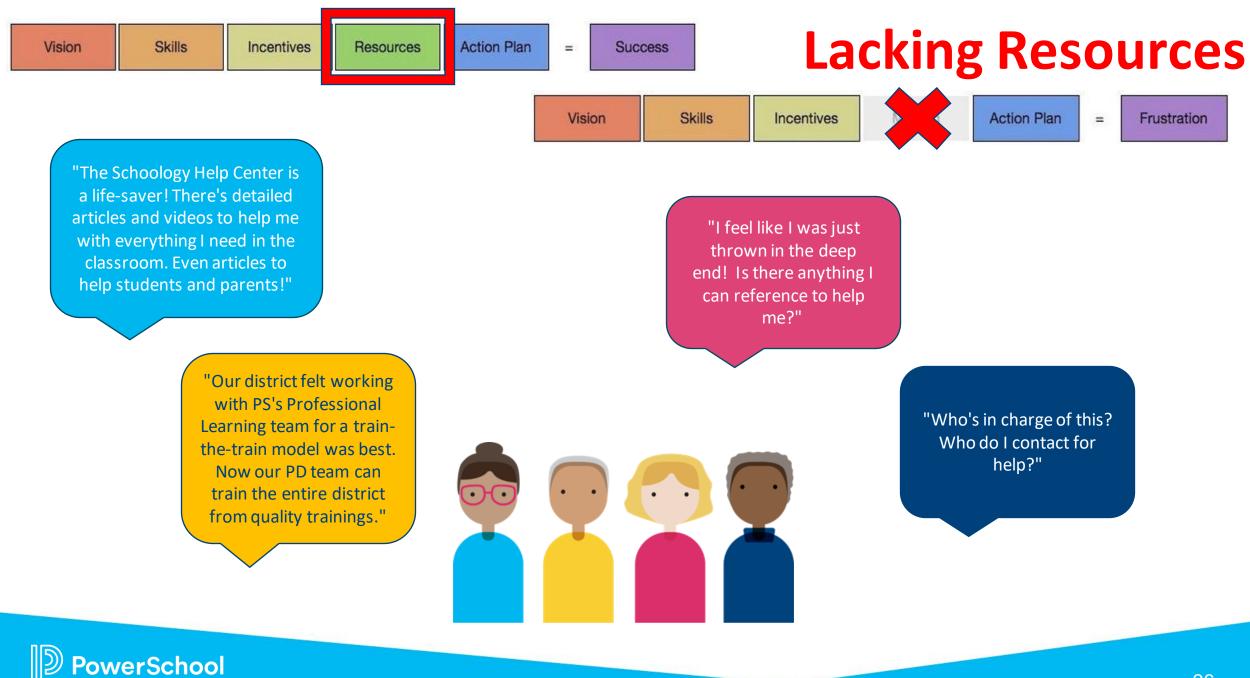

## **Schoology Learning Help Center**

The Schoology Help Center is available for all users 24/7 at <u>https://uc.powerschool-docs.com/</u> or by clicking the 'Support' button in the Schoology footer then 'Product Help'.

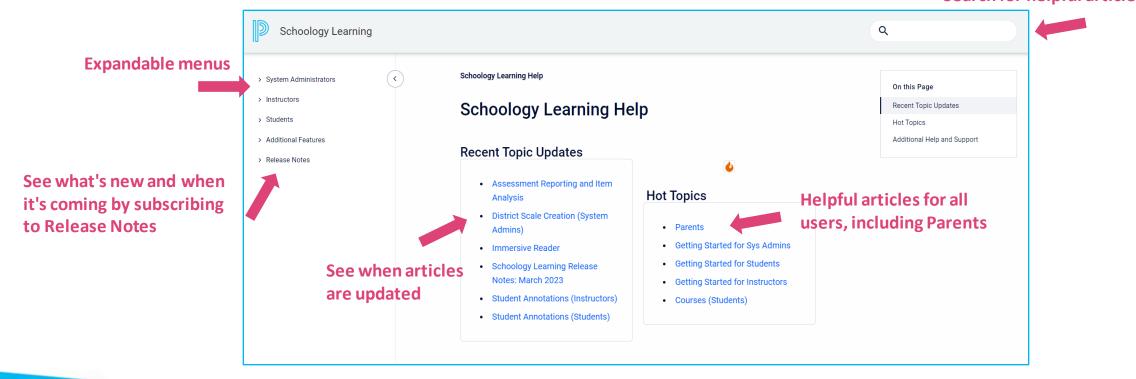

## **Quality Professional Development is Vital**

- Initial PD is important and the quality of that PD matters, too.
  - <u>Professional Learning Website & Catalog of Course Offerings</u>
  - Proven Practices Customer Education
  - PD+ Training Subscription
  - We encourage varying in-house PD to reach all individuals:
    - Synchronous vs. Asynchronous; Before/After School, Conference Period, Saturday Mornings
    - Traditional, Gamified, Podcasts, Webinars, Conferences, Observations
- We recommend a tiered adoption throughout the first year of use. This allows stakeholders to learn the essentials before diving deeper.
  - <u>Level 1</u> | <u>Level 2</u> | <u>Level 3</u>
- Training isn't exclusive for teachers and staff. Don't forget resources for students and parents, too!

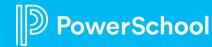

## **Everyone Needs Support**

#### DISTRICT LEVEL SUPPORT

- Who provides support? What kind?
- What resources are shared? Where?
- Does the protocol/ticket system in place work?
- Who are your 3 district <u>Support</u> <u>Contacts</u> for PowerSchool?
  - These individuals submit Support Cases to PowerSchool Support via the PS Community.

#### **PS LEVEL SUPPORT**

- Your Customer Success Manager is your main point of contact.
  - Who is your CSM?
  - They can connect you to the right team to meet your needs, including Education Impact Consultants (EIC).
- Stay informed about new features and roadmap items by attending <u>Schoology PowerUps</u> and subscribing to <u>Release Notes</u>.

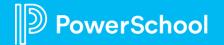

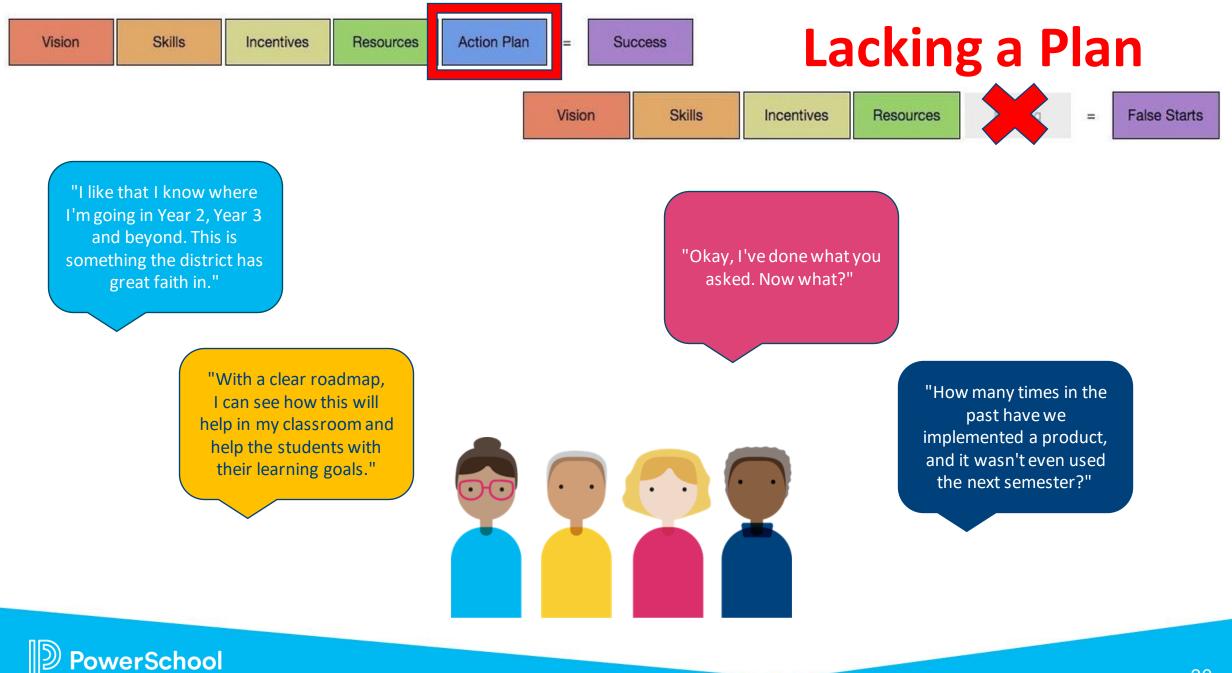

## **Making an Action Plan**

Using the Vision as a foundation, create a steadfast plan for steps moving forward.

Where do you want to be in a semester? Next school year? Five or even 10 years from implementation? With time and district growth, the plan may need tuning. Collect feedback, reevaluate and communicate the new plan in a timely manner.

What elements or milestones will measure 'success' in your plan? **Communicate** this plan so stakeholders know expectations.

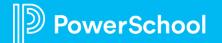

## **Collecting Feedback**

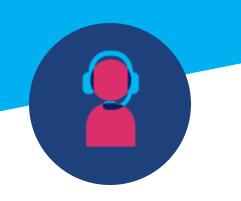

- IT Ticket Surveys
- Digital Learning and IT Collaborative Discussions

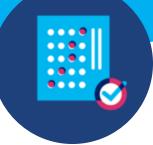

- Mid-Year and End of Year Surveys
- Annual Teaching Goals Setting & Evaluations
- Usage Analytics

- Professional Development Surveys
- Word of Mouth

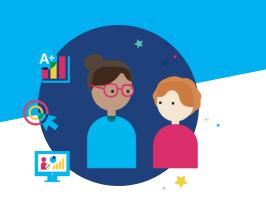

- Temperature Checks
- Include students & parents

## Timely Anonymous Addresses Challenges & Moves Forward

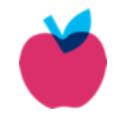

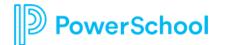

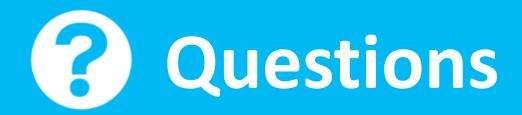

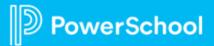

## **Upcoming Webinars!**

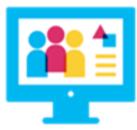

Thoughtful Uses of Assessment: Item Building for Student Learning (for Schoology Learning & Performance Matters) October 19 @ 3pm ET

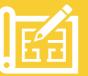

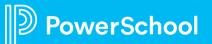

## Join Us Again!

Sign up for a date and time that works best for YOU!

# November 14th @ 4pm ET November 16th @ 1pm ET

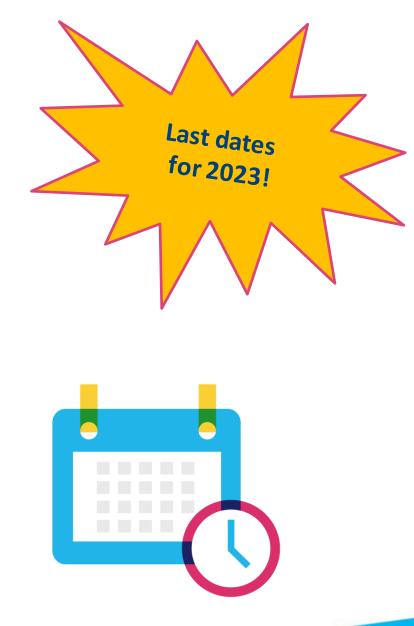

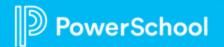

## Thank you for your Partnership!

D

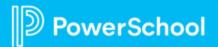